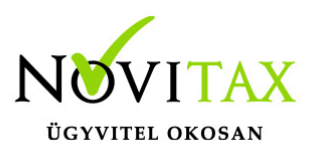

### **WINTAX program**

### **Archiválandó elektronikus számlák nyilvántartása**

Főmenü | Egyéb | Archiválandó elektronikus számlák nyilvántartása

Ez a nyilvántartás arra szolgál, hogy a Könyvelőiroda elő tudjon állítani egy olyan nyilvántartást, a könyvelt számlák eredeti számla képéről (pdf, jpg, akármi amit a könyveltető eljuttat hozzá). Amellyel a Könyvelőiroda a digitális archiválás és tárolás szabályainak megfelelően alá tudja támasztani a fájlok:

-Meglétét

-Változatlanságát

A megoldás önmagában nem teljes körű a könyvelőirodának informatikai háttérrel biztosítania kell a fájlok folyamatos mentését külső tárolását, visszaállíthatóságát.

A funkció összegyűjti a csatolt fájlokat (\*kivétel adatbázisban tárolt fájlok), amik olyan kettős könyvviteli bizonylatokhoz vannak rendelve, amelyek számlák.

Egy már korábban elkészült nyilvántartás alapján, vissza is tudja ellenőrizni azok állapotát.

Az elkészült nyilvántartás attól lesz hiteles, hogy a Novitax e-számla szolgáltatási rendszerében időbélyegzővel digitális aláírásra kerül amely megfelel a 910/2014/EU. sz. eIDAS rendelete 2 szintjének.

#### **Tipikus használat:**

A Könyvelőiroda megkapja a számlákat feldolgozásra a könyveltetőtől, valamilyen forrásból.

A fájlokat a könyvelés során csatolja a Novitax programban, feladás, kétképernyős használat stb..

## [www.novitax.hu](http://www.novitax.hu)

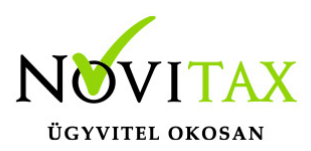

A könyvelési ciklus lezártakor elkészíti a főmenüben az Archiválandó elektronikus számlák nyilvántartását digitális e-aláírással ellátva. És elmenti egy megbízható biztos helyre.

A könyvelési ciklus lezártakor, elkészíti a mentést a fájlokból a mentés fájlba menti a csatolt fájlokat is.

Ezt a mentést is elmenti egy megbízható helyre.

Ezzel a könyvelő / rendszergazda feladata véget ért.

Egy esetleges ellenőrzés során, a revizor rákérdez egy konkrét számlára aminek számla képét szeretné látni és megbizonyosodni annak adattartalmáról változatlanságáról. A könyvelési helyen, a korábban mentett Archiválandó elektronikus számlák nyilvántartását megnyitva a digitális aláírást ellenőrizheti, amely biztosítja hogy a nyilvántartás mikor készült el és hogy azóta változatlan-e. Ezután a fájlban lekeresve a bizonylatot kiolvasható a számla HASH algoritmussal létrehozott azonosítója.

Ezután a főmenüben az Archiválandó elektronikus számlák nyilvántartás lekérésével a jelenlegi állapot lekérhető a könyvelési anyagból, és a jelenlegi HASH is kiolvasható ezt akár szabad szemmel, akár a programban létrehozott funkcióval össze lehet hasonlítani.

## [www.novitax.hu](http://www.novitax.hu)

1105 Budapest, Gitár utca 4. | Tel.: (+36 1) 263-2363 | E-mail: [novitax@novitax.hu](mailto:novitax@novitax.hu)

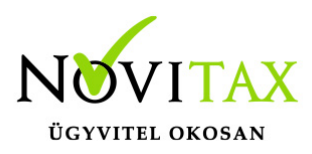

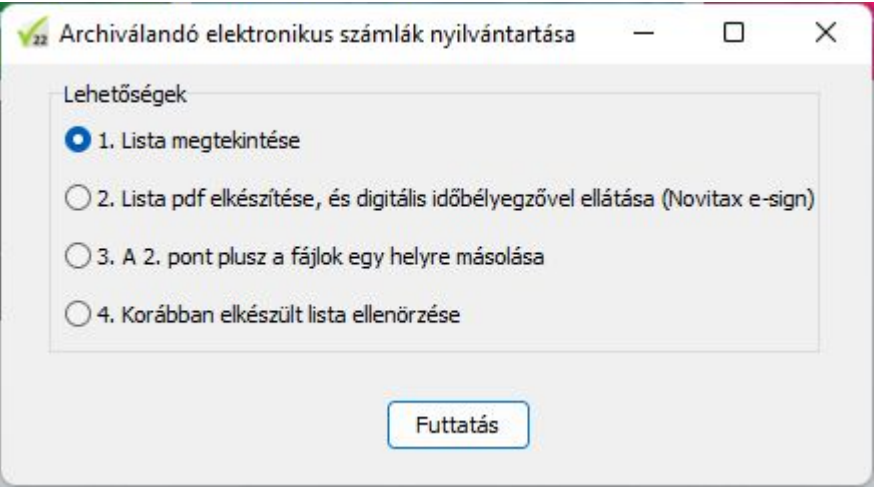

Így a revizor meggyőződhet róla, hogy a pdf nem változott a bevallások leadása óta, és adattartalma megegyezik.

#### **Mi történik, ha sérült bármely pontban a változatlanság?**

Erre szolgál a mentés állomány, amit egy független számítógépen visszaállítva, biztosan ellenőrizhető az eredeti állapot.

\*Amennyiben a novitax programban a csatolt fájlokat adatbázisban tárolja, úgy érdemes átállni az archív csatolásra, ahol egy novitax program által kezelt helyen tároljuk külön a fájlokat az adatbázis hivatkozással. Ezt az áttérést megteheti a Főmenü / szerviz / Adatbázisban tárolt csatolt fájlok archiválása menüpontba. A futtatás előtt javasolt egy mentés készítése.

### **2025, 26.01 változás:**

Nem csak a kettős könyvviteli rendszerből gyűjt a lekérés, hanem a teljes csatolt fájl kezelést

## [www.novitax.hu](http://www.novitax.hu)

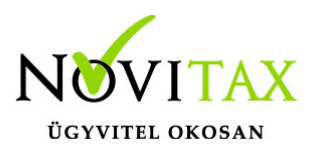

használja. A lekérés olyan módon gyűjt, hogy az összes csatolt fájlt listázza amit megjelöltek mint számla, ezen kívül a főbb bizonylat kezelő rendszereinkből az azonosító adatot is a kapcsoláson keresztül felgyűjti. A rendszerünkben, amennyiben van kapcsolási adat, szűrhető, hogy bejövő oldali számlához – bizonylathoz kapcsolódik.

A lekért adatok köre szűkíthető, de ez nem szükséges csak praktikus amennyiben pl a számlák, csak pdf formátumban vannak, vagy kizárólag csak a "számlának" megjelölt csatolt fájlokat szeretnék archiválni.

A nyilvántartást már pdf formátumban a Novitax e-aláírás megrendelése nélkül is használható, de ebben az esetben javasolt a NAV (vagy más szolgáltató) dokumentum hitelesítés használata. A NAV szolgáltatása is lehetőséget ad arra, hogy az elkészült Pdf-et hitelesítsék, így annak változatlanságával garantálható, hogy a leképzett nyilvántartásban tárolt HASH(Sha-512) kulcsok változatlanok, tehát a fájlok is változatlanok és azt az állapotot tükrözik, mint a befogadás (csatolás) pillanatában.

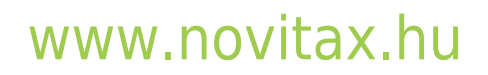